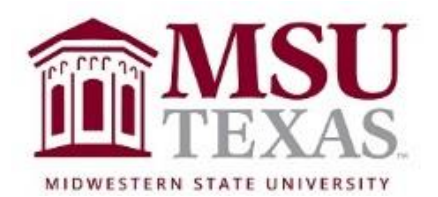

# Course Syllabus: Contemporary Mathematics College of Science and Mathematics Math 1053 Section X20 January 18, 2020 through May 14, 2020

Contact Information

Instructor: Dr. Dawn Slavens, Ph.D.:

Office: 113-A Bolin Science Hall

Office hours: Mondays, Wednesdays, Fridays 10 AM – 11 AM and Tuesdays 2 PM – 4 PM. For those students not local to Wichita Falls who cannot physically come by my office, you can schedule an appointment for us to talk by phone whenever you have questions or need assistance. Send an email to me to request an appointment. Include the day and times you are available within your email. The times do not need to be restricted to the hours above. I would rather them be outside of those hours, if possible. Mostly, I am available between 9 AM and 3 PM MWF and between 11 AM and 4 pm TR. Hours after 4 pm are possible on occasion, so request this if that is what you need. When you reach out for a time to talk, I will respond as soon as possible so that we can get the appointment set up quickly.

Office phone: (940) 397-4013 E-mail: [dawn.slavens@msutexas.edu](mailto:dawn.slavens@msutexas.edu)

Course Description from MSU Catalog

A survey of the use of mathematics in the modern world. Topics include: theory of elections and apportionment, graphs and networks, and statistics

Textbook & Instructional Materials

Textbook: Excursions in Modern Mathematics, Ninth Edition by Peter Tannenbaum

Note: An electronic copy of the book is available in the MyMathLab course in which you will enroll. Purchasing a print copy of the textbook is optional, and can be done once you enroll in the MyMathLab. Enrollment in the MyMathLab component of the course must be done from within D2L using a course access code. More about purchasing a course access code and how to enroll in the MyMathLab course can be found on page 5 of this course syllabus.

### Course Format and Pacing Overview

Although the format of this course is web-based, the content, goals, and objectives remain the same as a course taught in a traditional classroom setting. Success in this online math course requires the disciplined to carefully read the text in order to learn course content. Additionally, video examples and video short lectures are available through links within D2L. After reading and watching available videos for each lesson, if you discover through working the assigned homework problems that you have questions, it is important that you send an email to me clarifying your questions. For each homework problem there is an option to "Ask My Instructor". Clicking this will result in sending me an email that will contain a link to the specific problem you are working on. Within the email, it is important to tell me exactly what you have done to arrive at your answer for the problem, or tell me specifically what you understand about how to solve the problem and where you think you are confused or unsure. Taking a picture of your work for solving the problem and sending it to me as an attachment in an email can also help me understand where you need my help. The more I understand about how you are approaching the solution of a problem, the more I am able to provide guidance to you.

It is important to work on this course frequently and in small doses, one to three hours at a time. Working on one or two sections on a given day, then repeating this daily or every other day, is much better than trying to work through a whole week's worth of material in one six to ten hours session. In many chapters, sections within a chapter build on one another. You may need time to develop understanding of one section, including sending me questions when you have them and receiving my responses, before moving on to the next section. As a rule of thumb, do not go more than a couple of days without logging in and doing some work within the course. There is a week-to-week schedule for completing the homework, quizzes and unit tests in the folder within D2L containing this syllabus. Each assignment has an on time due date and a late and final availability date for completing the assignment. After the final availability date, the assignment will no longer be available for you to complete. Once the final availability date for a homework assignment has passed, you may access the assignment through the MyMathLab gradebook tab and practice problems within the assignment without changing your grade on the assignment.

You may work ahead of the schedule, but do not get behind the late and final due date given for completing each chapter.

#### Course Structure Overview

You will be covering eleven chapters from the textbook (included in MyMathLab as an eBook). For each chapter there will be multiple homework sets and a chapter quiz. The eleven chapters are divided into three units. At the end of each unit there will be a unit test. The three unit tests will be proctored through ProctorU, and there is a per test fee you will have to pay ProctorU for this service. More about ProctorU can be found on page 4 of this syllabus.

Alternately, if you live in the area of Wichita Falls, you will have an option to attend my proctoring session on campus (free) instead of using ProctorU.

# The Three Course Units

Unit I is titled Social Choice. This unit includes Chapters 1 through 4 of the textbook. Unit II is titled Management Science. This unit includes Chapters 5 through 8 of the textbook. Unit III is titled Statistics. This unit includes Chapters 15 through 17 of the textbook.

### Guidance for Working through each Unit

Within D2L there are three unit-folders, one for each of the three units mentioned above. Each unit-folder contains chapter-folders, one for each chapter that is part of the unit. Within each chapter-folder is a document that directs you to read certain pages or sections of the textbook, watch videos (links are provided) which discuss the course content, and complete homework within MyMathLab (MML). For each chapter, download the document within the chapterfolder and complete the tasks stated within the document. These tasks form the framework for learning the content chapter. At the conclusion of the chapter, you will take a chapter quiz. When all chapters within the unit are completed, you will take the proctored unit test.

### Homework Help within MyMathLab

As you work through homework within MyMathLab (MML) you can access *question help*, as needed, from the top right side of the screen. The *question help* generally includes features like *Help Me Solve This*, *View an Example*, *Textbook*, *Calculator*, *Ask My Instructor*, and *Print*. You should always read the section from the text and watch the videos (mentioned in the syllabus section above titled *Guidance for Working through each Unit*) prior to working the homework problems. In this course, you are to learn algorithms for solving many different problems motivated by real world scenarios. These algorithms need to be precisely followed in order to consistently obtain correct answers. Do not use the *Help Me Solve This* or *View an Example* help features in place of reading the text and watching the videos. Doing this will not result in full understanding of solution algorithms, which is needed in order to do well on chapter quizzes and unit tests. When working homework, do not be concerned with getting an incorrect answer, as you will be able to work a similar problem, and by working the similar problem correctly will receive credit for the problem. Using *View an Example* to help you answer a homework problem should only be done after you have tried working the problem at least once on your own. Even then, before using *View an Example* you should go back to the textbook to re-read any explanation offered for solving the problem. Using *View and Example* frequently to work homework problems may get you a good homework score, but it will not translate to learning the material and doing well on the quizzes and exams, which is necessary for successful completion of the course. If, at any time, you feel like you need help understanding, reach out to me. You can do this by sending an email and asking a specific question around whatever you find to be

confusing within a given problem. As mentioned previously, it is helpful to send the email by clicking on *Ask My Instructor*, as this will let me know exactly what problem you are working on and having difficulty with.

## Quizzes within MyMathLab

Chapter quizzes in MyMathLab are very much like the homework, however, the help features are not available and there is a time limit. The time limits vary, generally between 30 minutes to 1 hour. You are allowed to take each chapter quiz twice. When you take a quiz more than once, the higher grade will be used when computing your course grade.

#### Unit Tests

All unit tests are taken through MyMathLab. While taking each unit test you must be proctored, either by ProctorU or by me. If you have not used ProctorU before, you can find more information about it in the next section of this syllabus. For students that can come to campus and would like to avoid the ProctorU testing fee, I offer the following proctor session in Bolin 109 for each unit test: Unit I Test on Wednesday, February 26<sup>th</sup>, 3:30 pm  $-$  5:30 pm; Unit II Test on Wednesday, April  $8<sup>th</sup>$ , 3:30 pm – 5:30 pm; Unit III Test on Wednesday, May 13<sup>th</sup>, 3:30 pm – 5:30 pm. I will send a sign-up email during the week before each unit test for those that want to attend my proctoring session. You must sign up by the time indicated within the email in order to attend. Additionally, when attending my proctoring session, you will need to bring with you either a valid driver's license, valid state identification card or MSU student ID to verify your identity.

A student may request to retake one (and only one) of the three unit-tests. The request is to be made to the instructor through email no later than the final due date for the unit-test you wish to retake. All retakes must be done through ProctorU, and all retakes must be completed within four days of the final availability date for the test. No retake will be allowed for any exam in which a grade of zero is assigned due to an allegation of academic dishonesty.

## ProctorU

ProctorU is a live online proctoring service that allows you to take your test from the comfort of your home. ProctorU is available 24/7, however you will need to schedule your proctoring session at least 72-hours in advance to avoid any on demand scheduling fees. Creating a ProctorU account is very simple. All you will need to do is visit [ProctorU.](https://support.proctoru.com/hc/en-us) From there click on Test-Taker and browse the knowledge base to learn about ProctorU. From the link "This is my first time using ProctorU. How do I get started?" you will be able to access the Test-Taker Resource Center. It is important that you test your equipment with ProctorU, done through a link on their website, prior to your scheduled time to take a unittest.

In order to use ProctorU, you will need to have a high-speed internet connection, a webcam (internal or external), a windows or apple Operating System, and a government issued photo id.

The cost for using ProctorU to take a 2-hour exam is around \$25.

Enrolling in and Accessing MyMathLab from within D2L When registering for the MyMathLab product that accompanies this course you will need to purchase an access code from Pearson using a credit card or PayPal unless you have already purchased one through the bookstore or elsewhere. *However, on the webpage where you enter or purchase your access code you will see a link for obtaining access free for 14 days.* I recommend this option because once you have used a purchased access code you generally cannot get a refund, even if you decide to drop the course within the first few days of the semester. Within D2L in the News items thread is an item titled **Registering for the MyMathLab product that accompanies this D2L/Brightspace Course**. This news item explains how to register for MyMathLab, which must be done from within D2L. You may not register for MyMathLab directly from Pearson's webpage since this course has MyMathLab linked to D2L.

MyMathLab Technical Support

If you experience technical difficulties with MyMathLab, their technical support number is 844-292-7015. They have support available 24/7. If you do have any technical issues with using MyMathLab, besides calling the above number, please let me know of your issue. If I know how to get it resolved, I will tell you. I have also placed a link to Pearson's 24/7 technical support webpage within the **MyMathLab Links to How to Register and Technical Support** folder.

Calculator Requirement

Each student will need to have a calculator. For the most part a four-function calculator that has a square root key will be sufficient. However, within Units II and/or III it will be useful to have a calculator with a factorial key as well as permutation and combination keys. These features are on many scientific calculators, such as the the TI 30X IIS calculator which sells for about \$15 through Amazon. I will also place a link within D2L to an online calculator with these keys once the assignments for Unit II become available to you within MyMathLab.

Student Handbook

Students should refer to the current MSU Student Handbook for university policies on academic dishonesty, student rights, and activities. You can access the handbook by clicking on [Student Handbook 2019-2020.](https://msutexas.edu/student-life/_assets/files/handbook.pdf)

## Academic Misconduct

Each student is expected to do his or her own work on all graded assessments (homework, quizzes, tests). Any evidence of cheating or unauthorized group effort will result in disciplinary action, which may range from a zero on the assessment to an F in the course. On homework assignments, students may discuss the problems among themselves, as well as with any other person that is willing to discuss the problems, but each student is expected to work out and understand the solutions prior to submitting them online.

### Grading

The final grade for the course will be determined by a combination of homework, quizzes and unit tests using the grading scale below.

Table 1: Weight allocated to each assessment type.

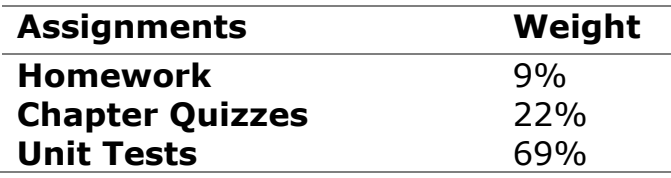

Table 2: Course Grades.

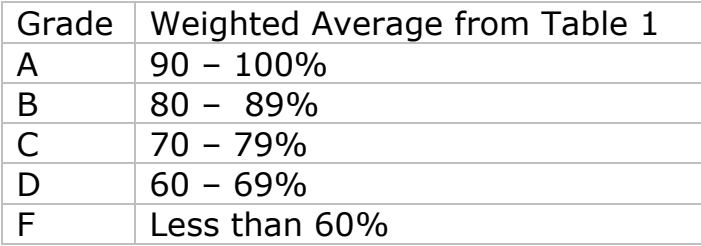

## Important Dates

Last Day to drop with a grade of "W:" 4:00 p.m. March 30, 2020 Refer to: [Petition for Course Drop](https://webforms.msutexas.edu/TakeSurvey.aspx?SurveyID=86K3m92)

Services for Students with Disabilities

In accordance with Section 504 of the Federal Rehabilitation Act of 1973 and the Americans with Disabilities Act of 1990, Midwestern State University endeavors to make reasonable accommodations to ensure equal opportunity for qualified persons with disabilities to participate in all educational, social, and recreational programs and activities. After notification of acceptance, students requiring accommodations should make application for such assistance through Disability Support Services, located in the Clark Student Center, Room 168, (940) 397- 4140. Current documentation of a disability will be required in order to provide

appropriate services, and each request will be individually reviewed. For more details, please go to **Disability Support Services**.

Notice

Changes in the course syllabus, procedure, assignments, and schedule may be made at the discretion of the instructor

# College Policies

Campus Carry Rules/Policies Refer to: [Campus Carry Rules and Policies](https://mwsu.edu/campus-carry/rules-policies)

Smoking/Tobacco Policy

College policy strictly prohibits the use of tobacco products in any building owned or operated by WATC. Adult students may smoke only in the outside designatedsmoking areas at each location.

## Alcohol and Drug Policy

To comply with the Drug Free Schools and Communities Act of 1989 and subsequent amendments, students and employees of Midwestern State are informed that strictly enforced policies are in place which prohibits the unlawful possession, use or distribution of any illicit drugs, including alcohol, on university property or as part of any university-sponsored activity. Students and employees are also subject to all applicable legal sanctions under local, state and federal law for any offenses involving illicit drugs on University property or at Universitysponsored activities.